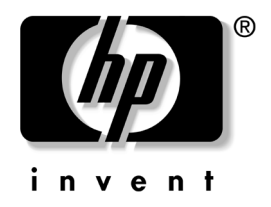

# 硬件参考指南

# HP Compaq 商用台式机 dx6120 立式机型

文档部件号:374967-AA1

#### **2004** 年 **9** 月

本指南提供有关升级此机型的计算机的基本信息。

© 版权所有 2004 Hewlett-Packard Development Company, L.P. 本文档中包含的信息如有更改,恕不另行通知。

Microsoft、 MS-DOS、 Windows 和 Windows NT 是 Microsoft Corporation 在美国和其它国家/地区的商标。

随 HP 产品和服务附带的明示保修声明中阐明了此类产品和服务的全部保 修服务。本文档中的任何内容均不应理解为构成任何额外保证。 HP 对本 文档中出现的技术错误、编辑错误或遗漏之处不承担责任。

本文档包含的所有权信息受版权法保护。事先未经 Hewlett-Packard Company 书面许可,不得影印、复制本文档的任何部分或将其翻译成其 它语言。

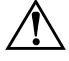

警告:以这种方式出现的文字表示如果不按照指示操作,可能会造成人 身伤害或带来生命危险。

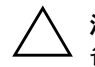

注意: 以这种方式出现的文字表示如果不按照指示操作,可能会损坏设 备或丢失信息。

#### 硬件参考指南

HP Compaq 商用台式机 dx6120 立式机型

第一版 (2004 年 9 月)

文档部件号:374967-AA1

# 目录

#### 1 产品功能部件

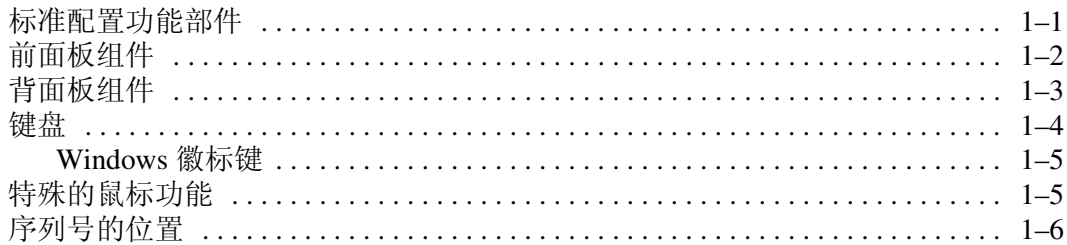

#### 2 硬件升级

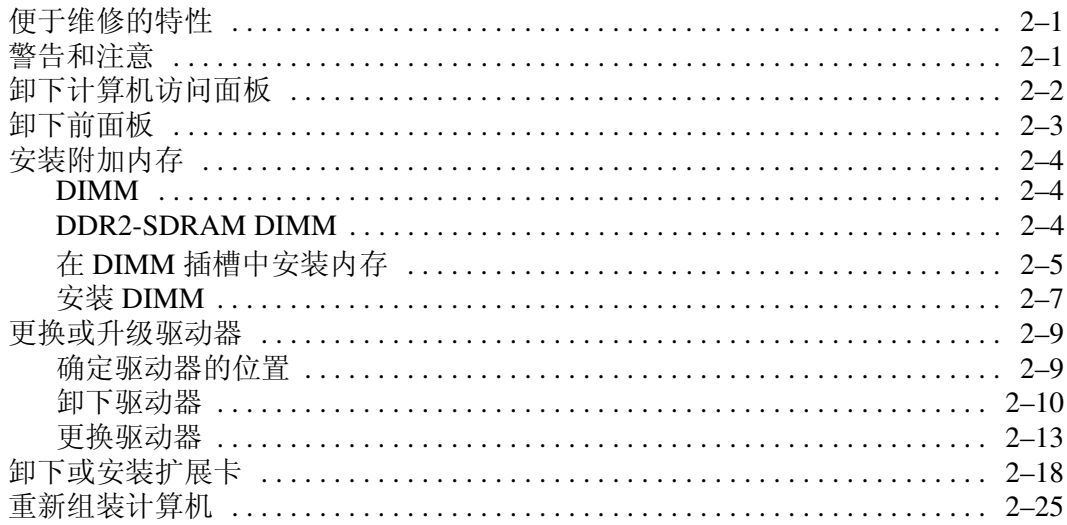

#### A 更换电池

#### B 安全锁装置

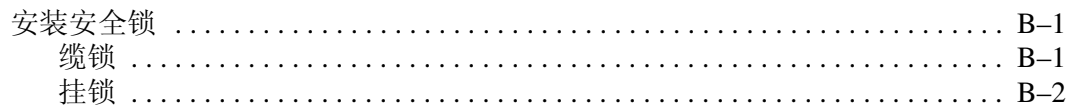

### C 静电释放

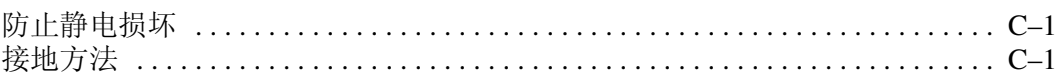

# D 计算机的日常维护与装运准备

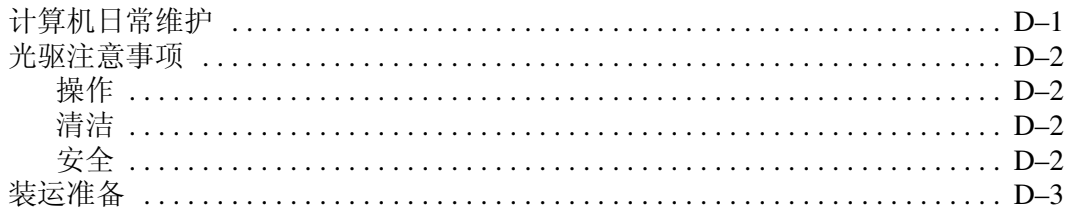

## E 规格

索引

# 产品功能部件

**1**

# <span id="page-4-2"></span><span id="page-4-1"></span><span id="page-4-0"></span>标准配置功能部件

HP Compaq 立式机的功能部件因机型而异。要获得计算机中安 装的硬件和软件的完整列表,请运行 Diagnostics for Windows 实 用程序。有关使用该实用程序的说明,请参阅文档 *CD* 中的故 障排除指南。

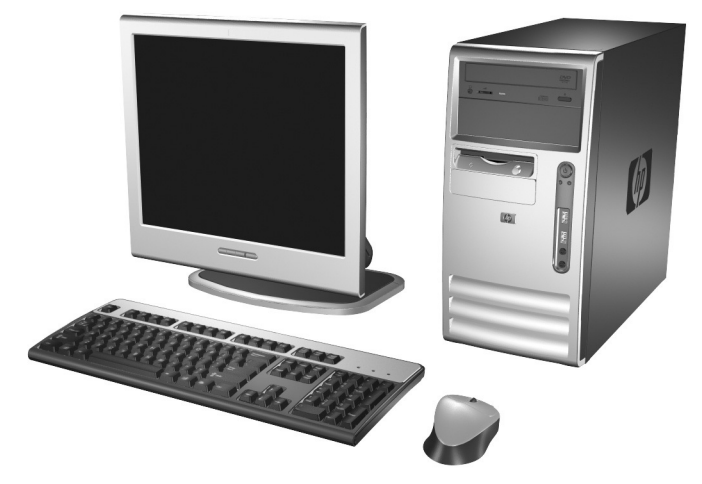

立式机配置

# <span id="page-5-0"></span>前面板组件

<span id="page-5-13"></span>驱动器配置可能因机型而异。

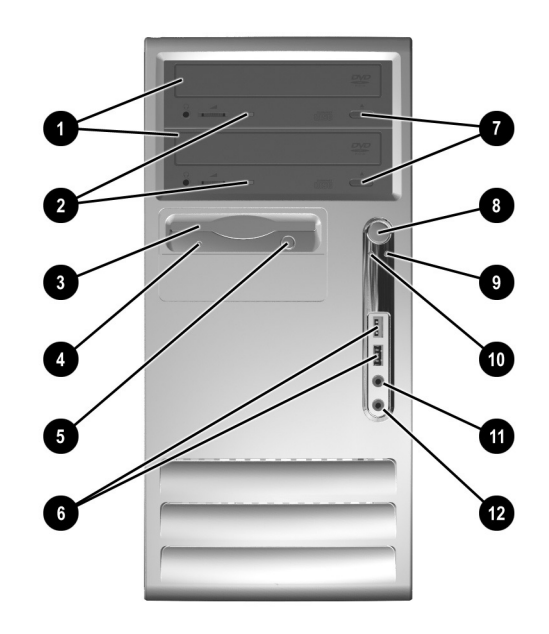

#### <span id="page-5-9"></span>前面板组件

<span id="page-5-12"></span><span id="page-5-11"></span><span id="page-5-10"></span><span id="page-5-8"></span><span id="page-5-7"></span><span id="page-5-6"></span><span id="page-5-5"></span><span id="page-5-4"></span><span id="page-5-3"></span><span id="page-5-2"></span><span id="page-5-1"></span>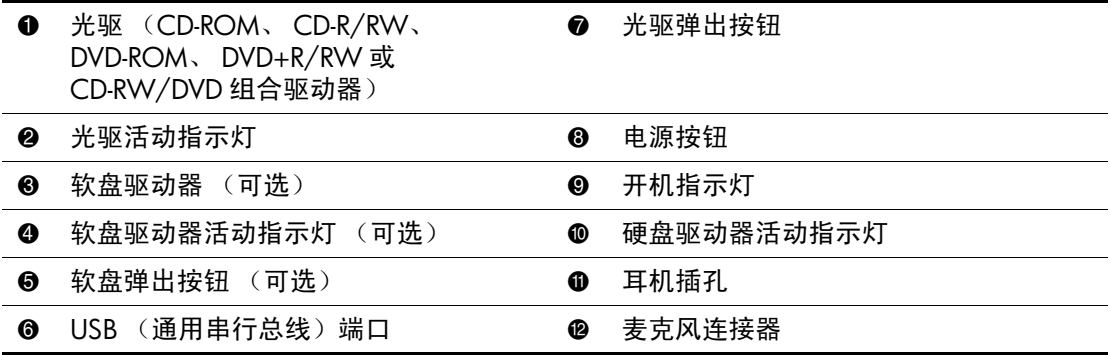

# <span id="page-6-0"></span>背面板组件

<span id="page-6-13"></span><span id="page-6-4"></span><span id="page-6-1"></span>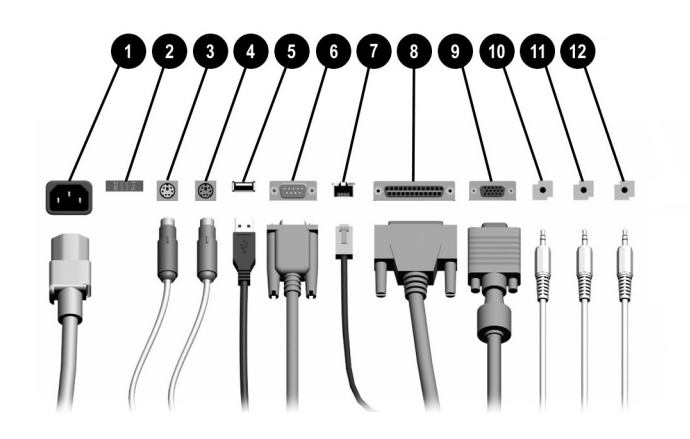

#### <span id="page-6-6"></span><span id="page-6-3"></span>背面板组件

<span id="page-6-10"></span>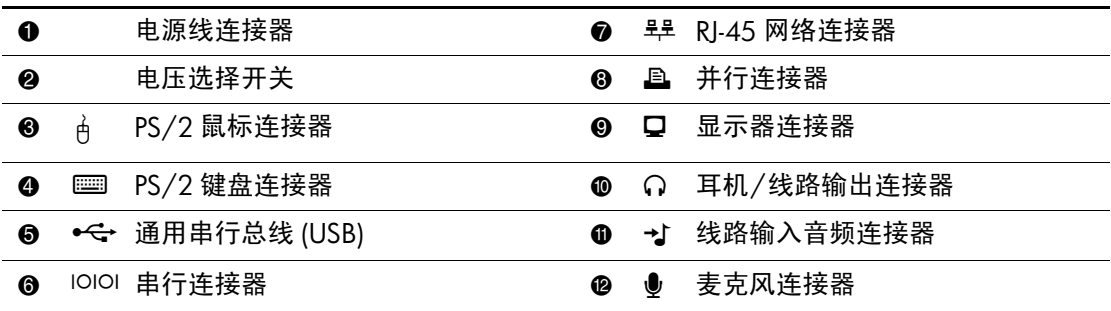

✎ 连接器的排列方式和数量可能因机型而异。

<span id="page-6-12"></span><span id="page-6-11"></span><span id="page-6-9"></span><span id="page-6-8"></span><span id="page-6-7"></span><span id="page-6-5"></span><span id="page-6-2"></span>如果计算机中安装了 PCI Express 图形卡, 将禁用主板上的显示器连接器。

如果安装了标准 PCI 图形卡,则可以同时使用该卡的连接器和主板的连接器。要同时使用两 个连接器,可能需要在计算机设置实用程序中更改某些设置。有关引导顺序的信息,请参阅 文档 *CD* 中的计算机设置 *(F10)* 实用程序指南。

# <span id="page-7-2"></span><span id="page-7-0"></span>键盘

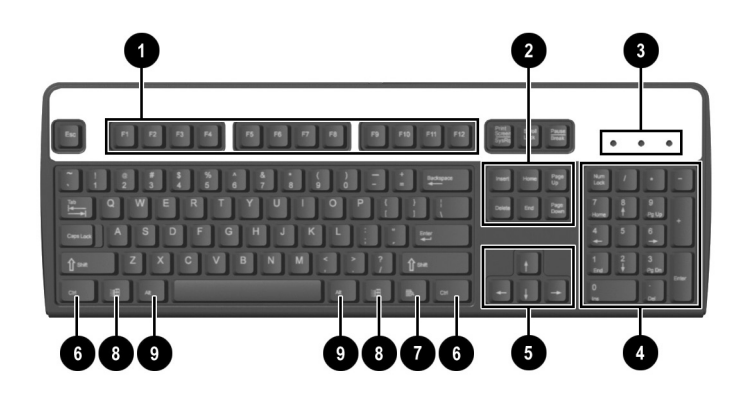

#### 键盘组件

<span id="page-7-4"></span><span id="page-7-3"></span><span id="page-7-1"></span>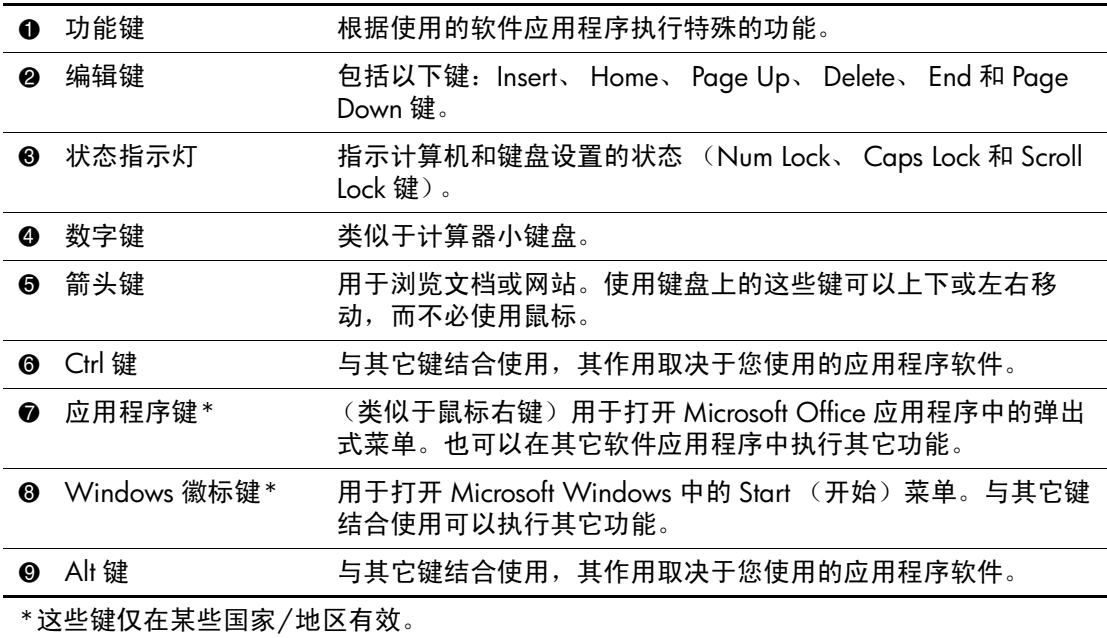

# <span id="page-8-0"></span>**Windows** 徽标键

<span id="page-8-2"></span>将 Windows 徽标键与其它键结合使用,可以执行 Windows 操作 系统的某些功能。要识别 Windows 徽标键, 请参阅["键盘"一](#page-7-0) 节。

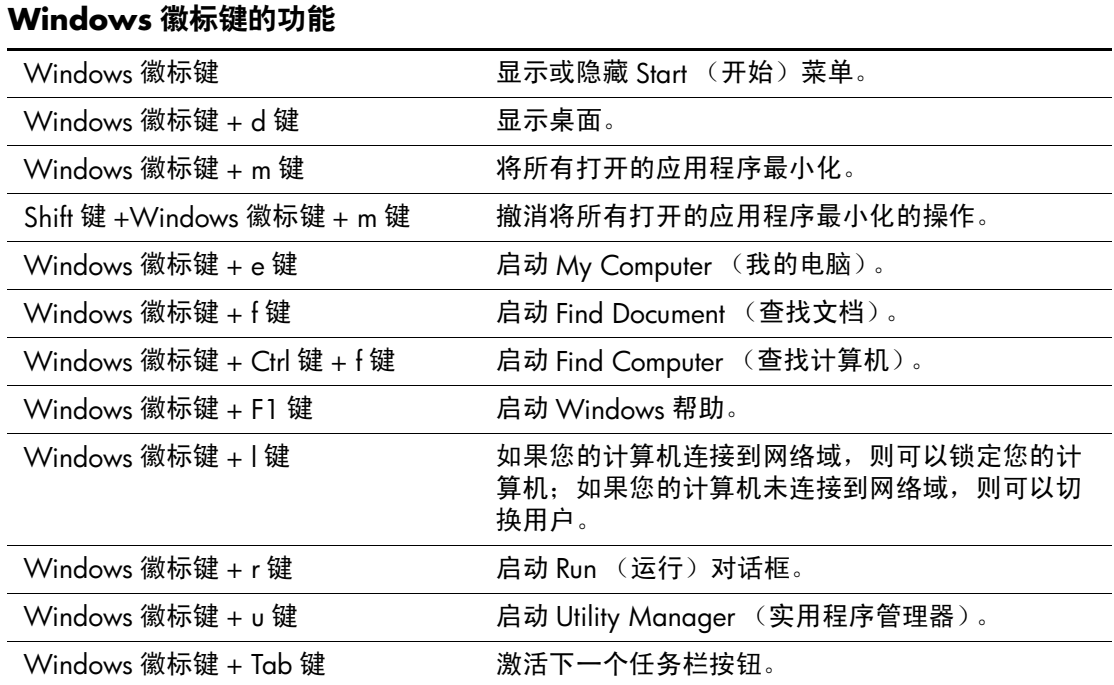

# <span id="page-8-1"></span>特殊的鼠标功能

<span id="page-8-3"></span>大多数软件应用程序都支持使用鼠标。分配给每个鼠标按钮的 功能取决于您所使用的软件应用程序。

# <span id="page-9-0"></span>序列号的位置

<span id="page-9-1"></span>每台计算机有一个唯一的序列号和一个产品 ID 号, 它们位于计 算机机盖的顶部。向客户服务部门寻求帮助时,应准备好这些 号码。

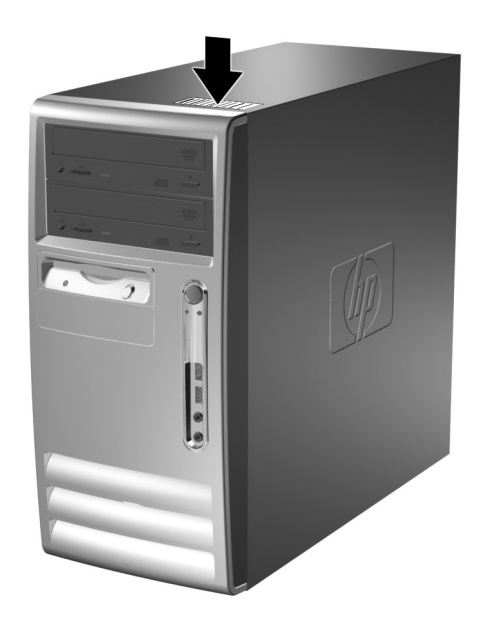

序列号和产品 *ID* 的位置

# **2**

# 硬件升级

# <span id="page-10-2"></span><span id="page-10-1"></span><span id="page-10-0"></span>便于维修的特性

立式计算机具有便于进行升级和维护的特性。本章中介绍的大 多数安装过程不需要任何工具。

# <span id="page-10-3"></span>警告和注意

在进行升级之前,请务必认真阅读本指南中所有相应的说明、 注意和警告。

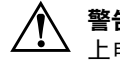

警告: 为了降低电击和/或灼热表面造成人身伤害的危险, 请务必从墙 上电源插座中拔下电源线插头,并等待系统内部组件冷却后再去触摸。

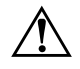

警告:为了降低电击、火灾或设备损坏的危险,请勿将电信/电话连接 器插入网络接口控制器 (NIC) 插口。

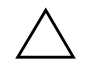

注意: 静电可能会损坏计算机或可选设备的电子组件。在以下步骤之 前,请确保先触摸接地的金属物体以释放静电。有关详细信息,请参阅 附录 C ["静电释放"。](#page-42-4)

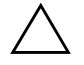

注意: 在卸下计算机机盖之前, 请务必先关闭计算机并从电源插座中拔 出电源线插头。

# <span id="page-11-0"></span>卸下计算机访问面板

<span id="page-11-2"></span>要卸下计算机访问面板,请执行以下操作:

- 1. 通过操作系统正常关闭计算机, 然后关闭所有外部设备。
- 2. 从电源插座中和计算机上拔出电源线插头,并断开所有外部 设备。

注意: 在卸下计算机访问面板之前, 请务必关闭计算机并从电源插座中 拔出电源线插头。

- 3. 松开将访问面板固定到计算机机箱上的指旋螺钉 <sup>0</sup>。
- 4. 将访问面板向后滑动约 2.5 厘米 (1 英寸) 2, 然后向上提 起该面板,使其脱离计算机。

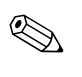

< 您可能需要侧放计算机来安装内部部件。请确保将带访问面板 和拉柄的一侧朝上。

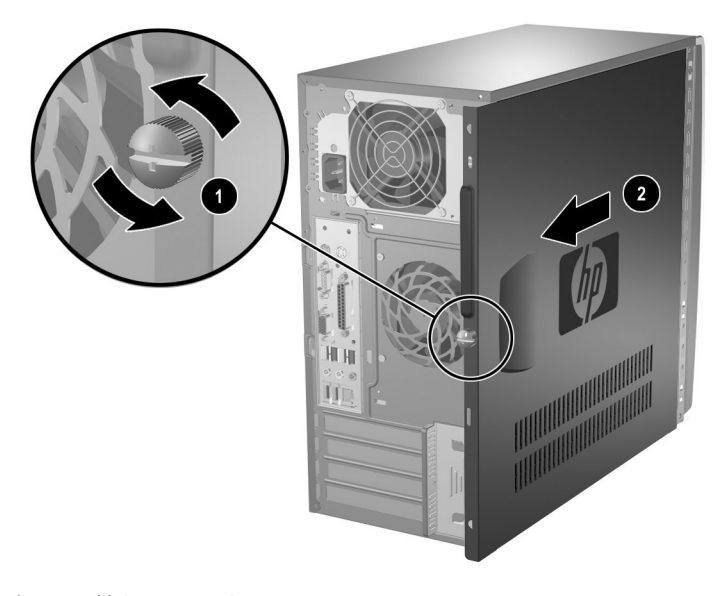

<span id="page-11-1"></span>卸下计算机访问面板

# <span id="page-12-0"></span>卸下前面板

要卸下前面板,请执行以下操作:

- 1. 通过操作系统正常关闭计算机, 然后关闭所有外部设备。
- 2. 从电源插座中和计算机上拔出电源线插头,并断开所有外部 设备。
- 3. 卸下计算机访问面板。
- 4. 要卸下前面板,请将前面板左侧的三个卡舌全部向下按 0, 然后转动前面板,先使其左侧脱离机箱 2,再使其右侧脱离 机箱。

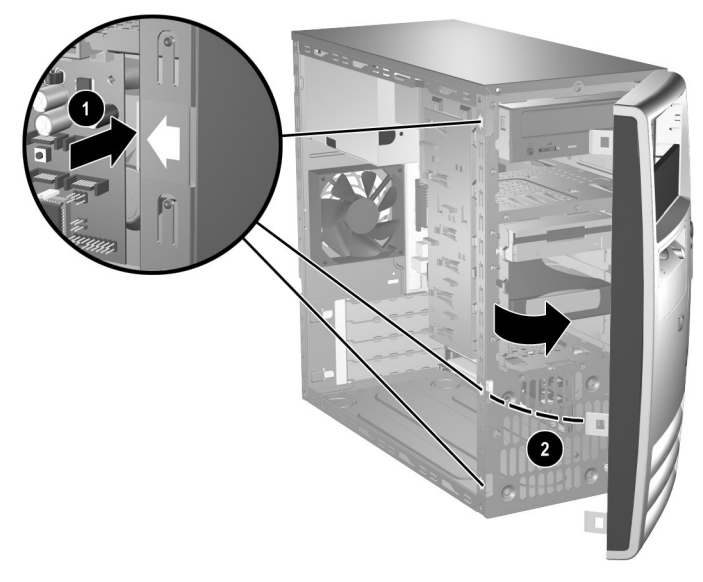

<span id="page-12-1"></span>卸下前面板

# <span id="page-13-0"></span>安装附加内存

<span id="page-13-4"></span>随计算机提供的内存是双倍数据速率 2 同步动态随机存取内存 (DDR2-SDRAM) 双列直插式内存模块 (DIMM)。

#### <span id="page-13-3"></span><span id="page-13-1"></span>**DIMM**

<span id="page-13-6"></span>主板上的内存插槽最多可以插入四个符合行业标准的 DIMM。 这些内存插槽中至少已预装了一个 DIMM。要获得最大的内存 支持,最多可在主板上安装 4GB 的配置为高性能双通道模式的 内存。

## <span id="page-13-2"></span>**DDR2-SDRAM DIMM**

<span id="page-13-5"></span>为了使系统正常运行,如果计算机支持 DDR2-SDRAM DIMM, DIMM 必须符合以下条件:

- 行业标准的 240 针
- 无缓冲区且符合 PC3200 400 MHz 或 PC4300 533 MHz 标准
- $\blacksquare$  1.8  $\#$  DDR2-SDRAM DIMM

DDR2-SDRAM DIMM 还必须:

- 支持 CAS 等待时间 2.5 或 3 (CL = 2.5 或 CL = 3)
- 包含 JEDEC SPD 法定信息

此外,计算机应支持:

- 256Mbit、512Mbit 和 1Gbit 非 ECC 内存技术
- 单面或双面 DIMM
- 由 x8 和 x16 DDR 设备构成的 DIMM : 不支持由 x4 SDRAM 构成的 DIMM

# <span id="page-14-0"></span>在 **DIMM** 插槽中安装内存

<span id="page-14-3"></span><span id="page-14-1"></span>根据 DIMM 的安装方式,系统将自动在单通道模式、双通道非 对称模式或性能更高的双通道交互模式下运行。

- 如果仅在一个通道中的 DIMM 插槽中进行安装, 则系统将 在单通道模式下运行。
- 如果通道 A 中的 DIMM 的内存总容量与通道 B 中的 DIMM 的内存总容量不相等,则系统将在双通道非对称模 式下运行。
- <span id="page-14-2"></span>■ 如果通道 A 中的 DIMM 的内存总容量与通道 B 中的 DIMM 的内存总容量相等,则系统将在性能更高的双通道 交互模式下运行。但是,两个通道的技术和设备宽度可能 不同。例如,如果通道 A 安装了两个 256MB DIMM, 通道 B 安装了一个 512MB DIMM, 则系统将在交互模式下运行。
- 在任何模式下,最大运行速率均取决于系统中速率最低的  $DIMM$ 。例如, 如果系统中安装了一个 333 MHz 的  $DIMM$ 和一个 400 MHz 的 DIMM, 则系统将以两个速率中较低的 速率运行。

主板上有四个 DIMM 插槽, 每个通道两个插槽。这四个插槽分 别标记为 XMM1、 XMM2、 XMM3 和 XMM4。插槽 XMM1 和 XMM2 运行于内存通道 A 中;插槽 XMM3 和 XMM4 运行于内 存通道 B 中。

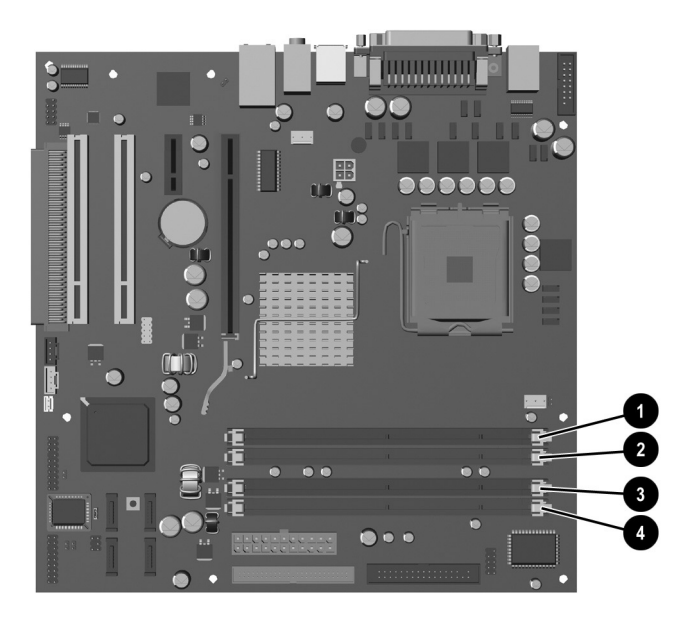

*DIMM* 插槽的位置

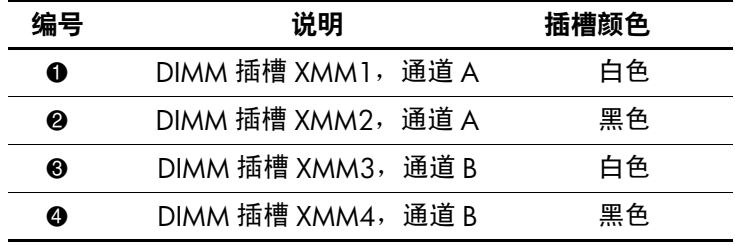

# <span id="page-16-0"></span>安装 **DIMM**

注意: 内存模块插槽具有金接点。在升级内存时, 请务必使用具有金接 点的内存模块,以防止因不相容的金属相互接触而造成的腐蚀和/或氧 化。

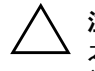

注意: 静电可能会损坏计算机或可选插卡的电子组件。在开始以下步骤 之前,请确保先触摸接地的金属物体以释放静电。有关详细信息,请参 阅附录 C ["静电释放"。](#page-42-4)

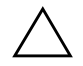

注意:取放内存模块时,请小心不要触及任何接点。否则,可能会损坏 模块。

- 1. 通过操作系统正常关闭计算机, 然后关闭所有外部设备。
- 2. 从电源插座中拔出电源线插头,并断开所有外部设备。
- 3. 卸下计算机访问面板。

4. 找到主板上的内存模块插槽。

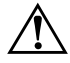

警告: 为了减少由灼热表面造成人身伤害的危险,请在内部系统组件冷 却之后再去触摸。

5. 打开内存模块插槽的两个锁定器 +, 然后将内存模块插入插 槽 2。

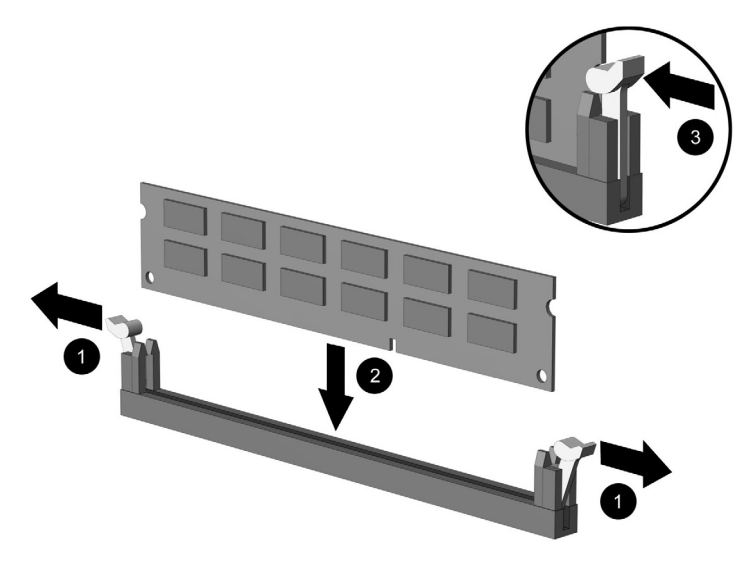

安装 *DIMM*

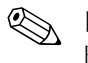

✎ 内存模块只能以一种方式安装。将模块上的凹槽与内存插槽上 的卡舌对准。

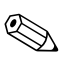

✎ 为获得最佳性能,在插槽中进行安装时要使通道 <sup>A</sup> 的内存容量 与通道 B 的内存容量相同。例如, 如果在插槽 XMM1 中已预装 了一个 DIMM, 还要再添加一个 DIMM, 建议您将具有相同内 存容量的 DIMM 安装到 XMM3 或 XMM4 插槽中。

- <span id="page-17-0"></span>6. 将模块向下推入插槽,确保模块完全插入并正确就位。确保 锁定器处于闭合位置 ❸。
- 7. 重复步骤 5 和 6 以安装其它模块。
- 8. 装回访问面板。

下次启动计算机时,计算机应自动识别附加的内存。

# <span id="page-18-0"></span>更换或升级驱动器

<span id="page-18-4"></span><span id="page-18-2"></span>计算机最多支持六个驱动器,可以按照不同的配置安装这些驱 动器。

本节介绍了更换或升级存储驱动器的步骤。更换驱动器上的导 向螺钉时需要使用六角螺丝刀。

注意: 在卸下硬盘驱动器之前, 请确保将硬盘驱动器上的个人文件备份 到外部存储设备 (例如 CD)中。否则,数据将丢失。更换主硬盘驱动 器后,需要运行 *Restore Plus!* CD 以装载 HP 出厂时安装的文件。

## <span id="page-18-1"></span>确定驱动器的位置

<span id="page-18-6"></span><span id="page-18-5"></span>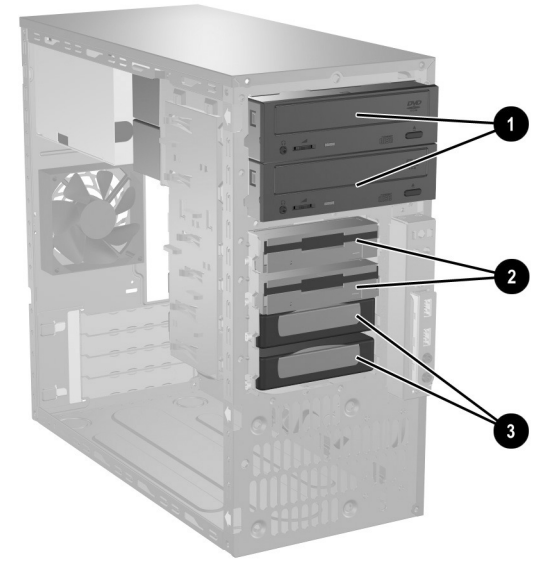

驱动器的位置

<span id="page-18-8"></span><span id="page-18-7"></span><span id="page-18-3"></span>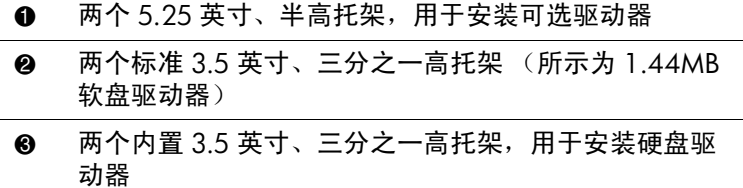

# <span id="page-19-0"></span>卸下驱动器

- <span id="page-19-1"></span>1. 通过操作系统正常关闭计算机, 然后关闭所有外部设备。 从电源插座中拔出电源线插头,并断开所有外部设备。
- 2. 卸下访问面板和前面板。
- 3. 从驱动器背面断开电源电缆和数据电缆,如下图所示。

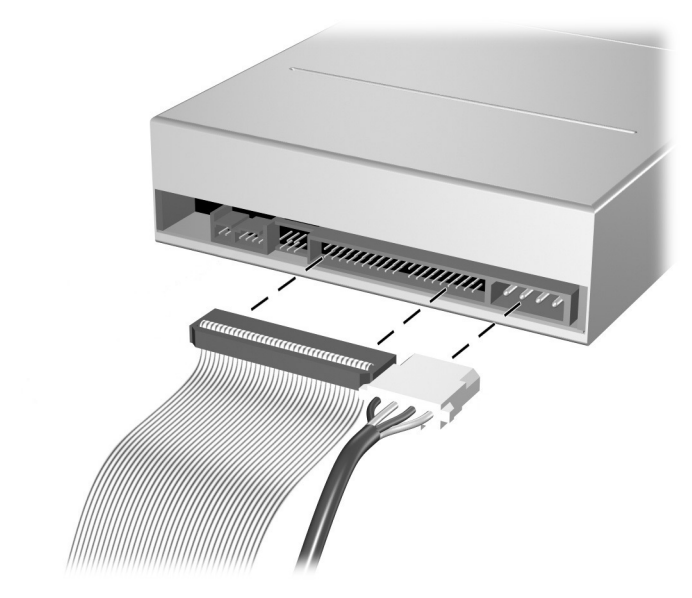

断开光驱电缆

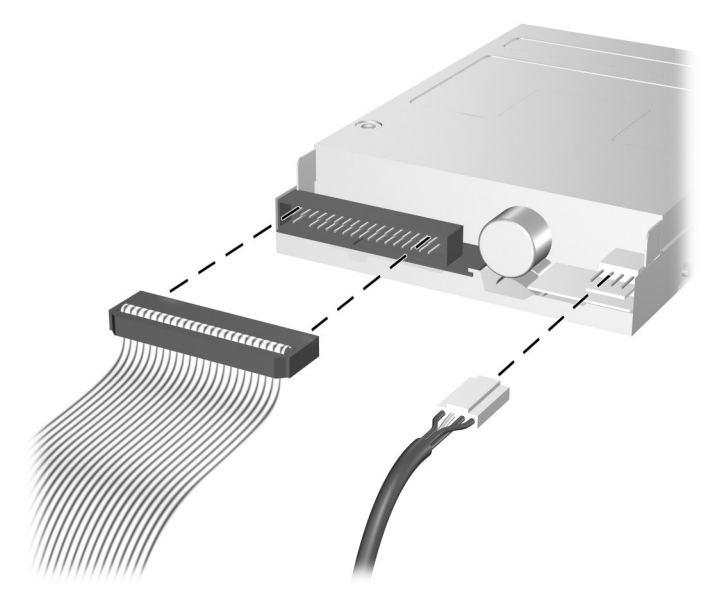

断开软盘驱动器电缆

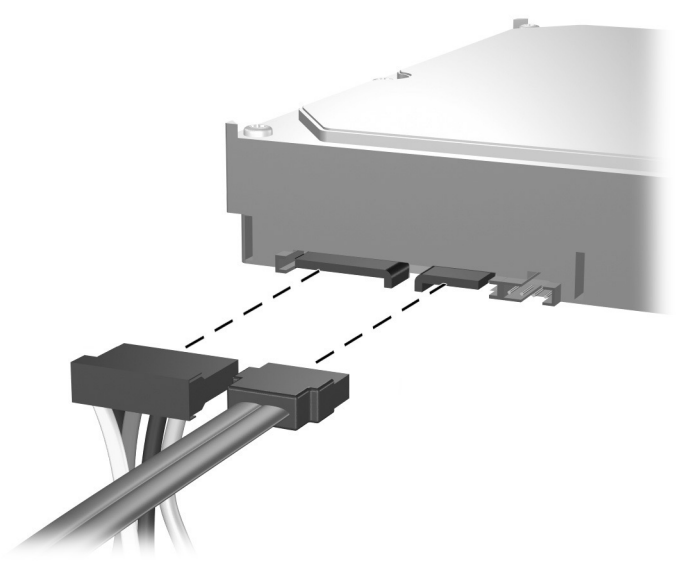

断开硬盘驱动器电缆

- 4. 带释放卡舌的锁定驱动器支架将驱动器固定在驱动器托架 中。提起要卸下的驱动器的锁定驱动器支架上的释放卡舌
	- 1,然后将驱动器从驱动器托架中滑出 2。

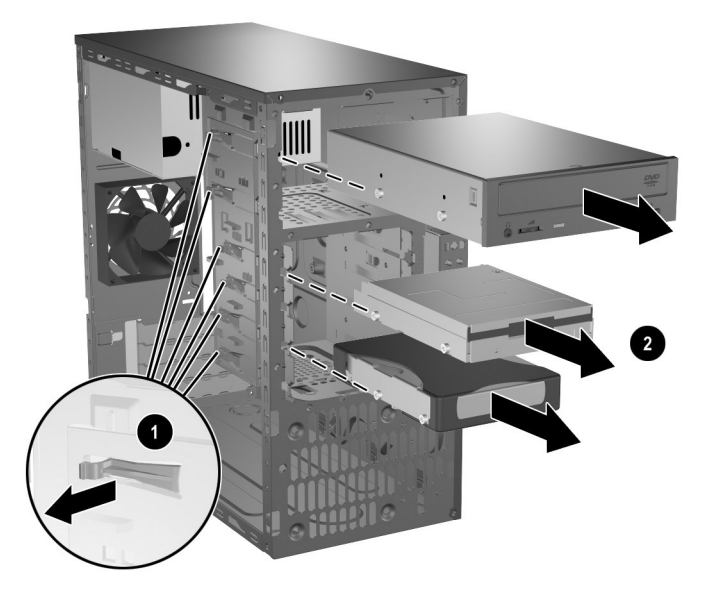

卸下驱动器

5. 卸下旧驱动器上的四个导向螺钉 (每侧两个)。安装新驱动 器时将需要这些螺钉。

# <span id="page-22-0"></span>更换驱动器

<span id="page-22-1"></span>注意: 为了防止丢失工作以及损坏计算机或驱动器, 请注意以下事项:

- 如果要安装或卸下硬盘驱动器,请正常关闭操作系统,然后关闭计算 机。切勿在计算机处于开启或等待模式时卸下硬盘驱动器。
- 在取放驱动器之前,请务必先释放静电。取放驱动器时,避免触及连 接器。有关防止静电损坏的详细信息,请参阅附录 C ["静电释放"。](#page-42-4)
- 驱动器应轻拿轻放,切勿跌落。
- 插入驱动器时,切勿用力过大。
- 不要让硬盘驱动器接触到液体, 也不要将其放置在温度过高或过低的 环境中或具有磁场的产品 (例如显示器或扬声器)附近。

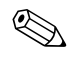

✎ 请确保在卸下旧硬盘驱动器之前先备份其中的数据,以便将数 据安装到新硬盘驱动器中。

> 1. 将从旧驱动器上卸下的四个导向螺钉 (每侧两个)安装到 新驱动器上。这些螺钉可以引导驱动器进入托架的正确位 置。额外的导向螺钉可在前面板的下面、机箱的前面找到。

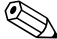

◇ 在前面板的下面、机箱的前面共有八个额外的导向螺钉。其中 四个为 6-32 标准螺纹螺钉,另外四个为 M3 公制螺纹螺钉。标 准螺钉用于硬盘驱动器,其表面涂层为银色。公制螺钉用于所 有其它驱动器,其表面涂层为黑色。请确保将适当的导向螺钉 安装到驱动器中。

2. 将驱动器滑入驱动器托架,确保导向螺钉与导向插槽对齐, 直到驱动器卡入到位。

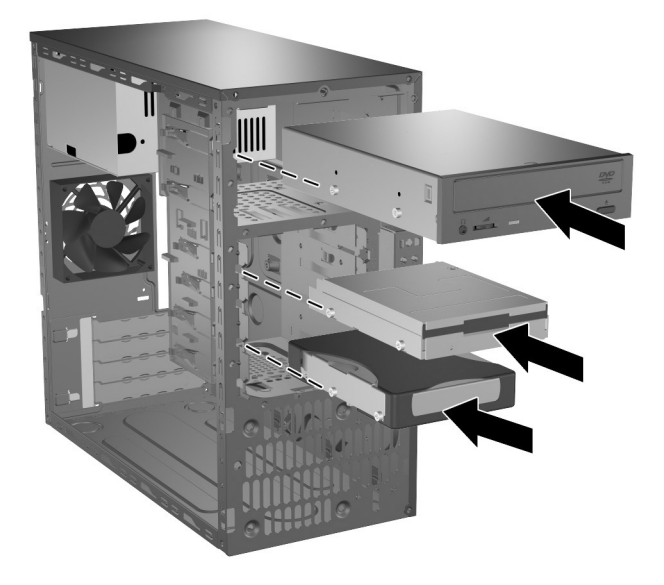

将驱动器滑入驱动器框架

3. 将电源电缆和数据电缆重新连接到驱动器上,如下图所示。

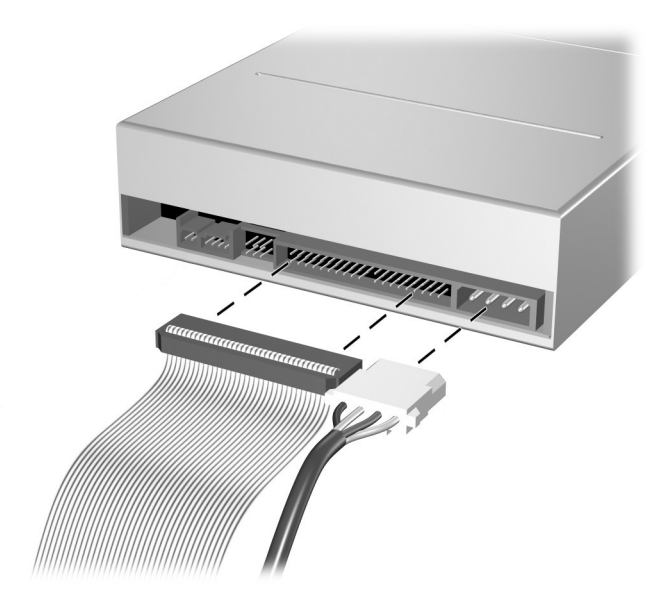

重新连接光驱电缆

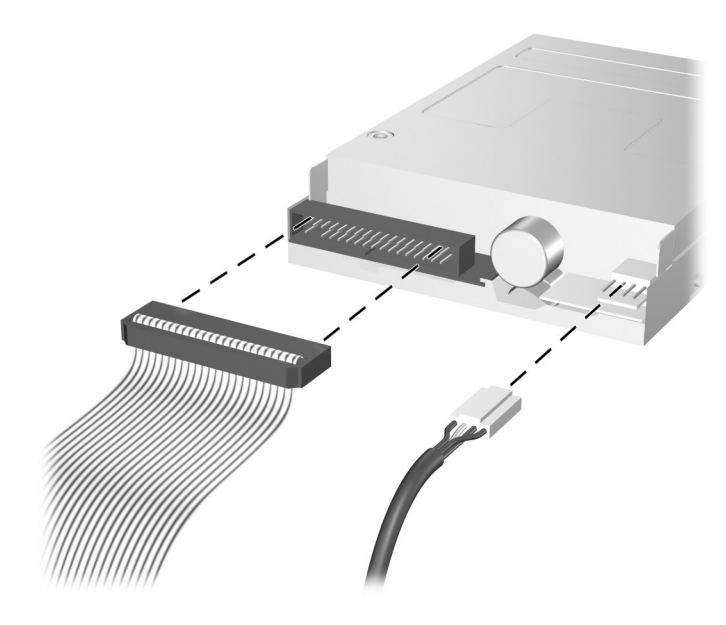

*重新连接软盘驱动器电缆* 

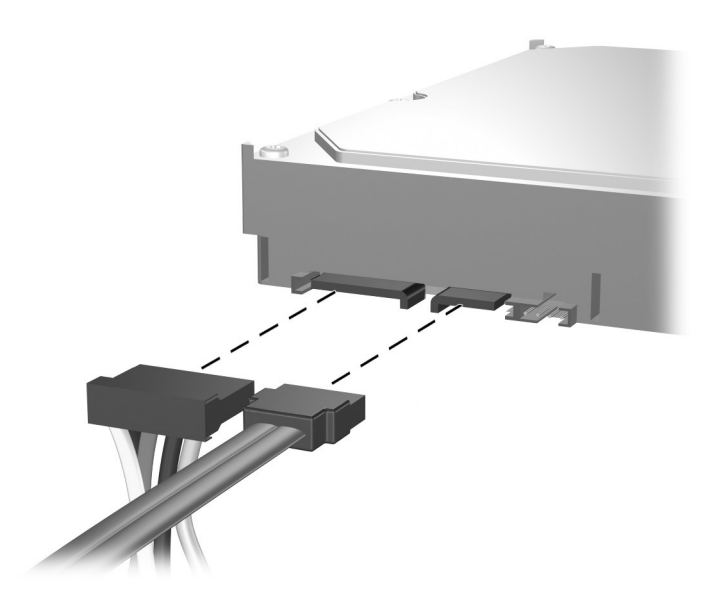

*重新连接硬盘驱动器电缆* 

<span id="page-26-0"></span>4. 如果安装新的硬盘驱动器,请将数据电缆连接到主板。

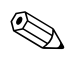

✎ 硬盘驱动器套件的更换包括几根数据电缆的更换。请确保所使 用的电缆与出厂时安装的电缆完全相同。

<>>>>>>> 如果系统中只有一个 SATA 硬盘驱动器, 则必须将该硬盘驱动 器数据电缆连接到标有 P60 SATA 0 的连接器,以避免出现硬盘 驱动器性能问题。如果要添加第二个硬盘驱动器,请将该硬盘 驱动器数据电缆连接到标有 P61 SATA 1 的连接器。

5. 完成本章 ["重新组装计算机"一](#page-34-0)节中介绍的步骤。

<span id="page-26-3"></span><span id="page-26-2"></span><span id="page-26-1"></span>6. 打开计算机。

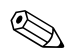

✎ 如果更换了主硬盘驱动器,则需要放入 *Restore Plus!* CD,以恢 复操作系统、软件驱动程序和/或 HP 在计算机中预装的所有软 件应用程序。按照随恢复 CD 附带的指南中的说明进行操作。 恢复过程完成后,请重新安装在更换硬盘驱动器之前备份的所 有个人文件。

# <span id="page-27-0"></span>卸下或安装扩展卡

<span id="page-27-1"></span>计算机配有两个 PCI 扩展槽,可容纳最长为 17.46 厘米 (6.875 英寸)的扩展卡。计算机还配有一个 PCI Express x1 扩展槽和一个 PCI Express x16 扩展槽。

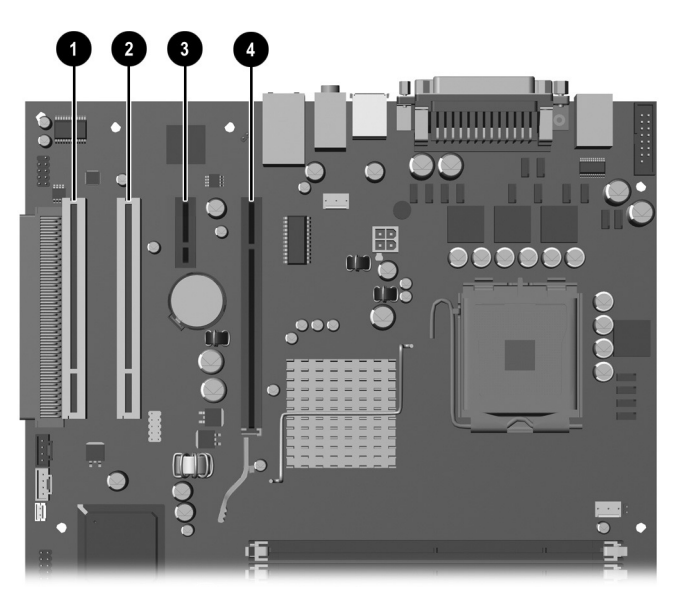

扩展槽位置

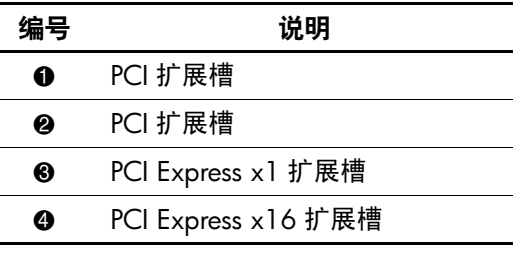

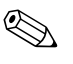

✎ 您可以在 PCI Express x16 扩展槽中安装 PCI Express x1、 x4、 x8 或 x16 扩展卡。

要卸下、更换或添加扩展卡,请执行以下操作。

- 1. 通过操作系统正常关闭计算机, 然后关闭所有外部设备。 从电源插座中拔出电源线插头,并断开所有外部设备。
- 2. 卸下访问面板并将计算机侧放,使访问面板所在一侧的开口 朝上,以便对内部组件进行操作。
- 3. 在计算机背面,滑动插槽挡片锁可以将扩展卡支架和扩展槽 挡片固定到位。卸下将插槽挡片锁固定到位的螺钉 0, 并滑 动插槽挡片锁,使其脱离支架 2,以便支架不再被该锁固 定。

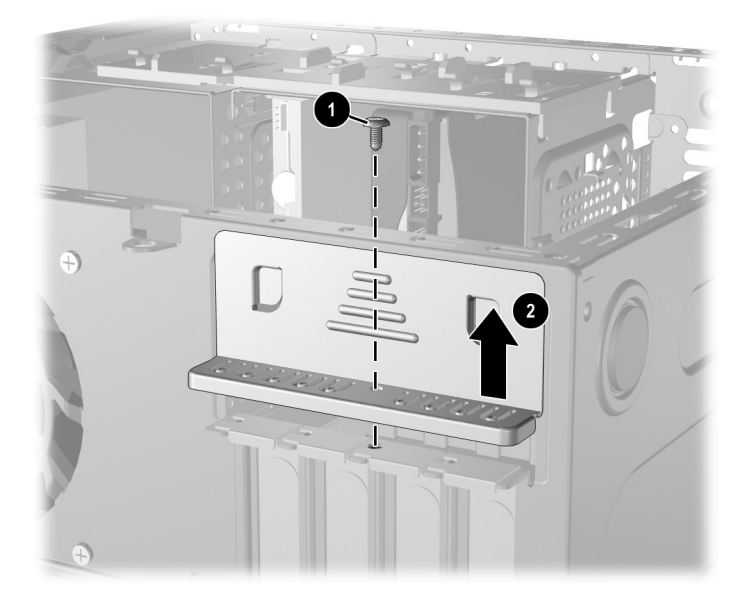

松开插槽挡片锁

- <span id="page-29-0"></span>4. 安装扩展卡之前,请先卸下扩展槽挡片或现有的扩展卡。
	- a. 如果要在空闲插槽中安装扩展卡,请卸下机箱背面相应 的扩展槽挡片。将扩展槽挡片垂直向上从插槽中拉出, 然后将其从机箱内部拉出。

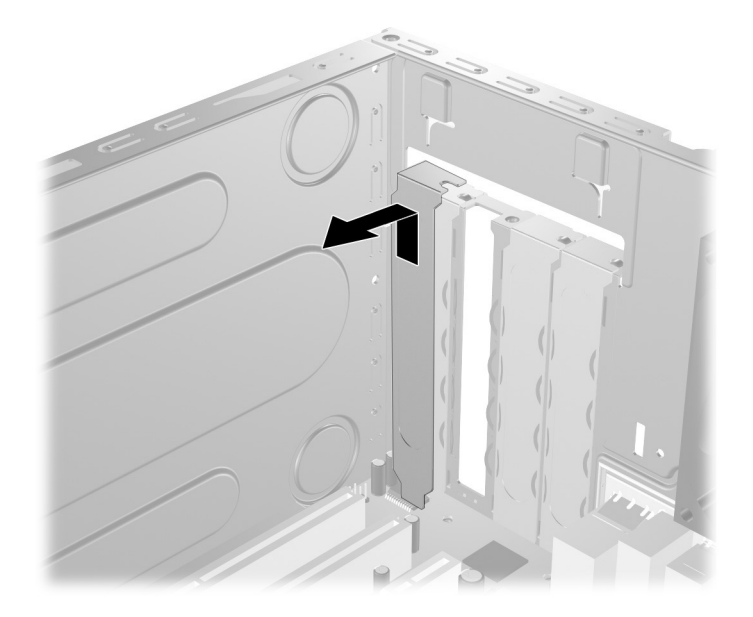

卸下扩展槽挡片

b. 如果要卸下标准 PCI 扩展卡,请拿住扩展卡的两端,然 后小心地前后晃动,直到将连接器从插槽中拉出。将扩 展卡垂直向上从插槽中拉出 ❶, 然后从机箱内向外拉 2,以将其从机箱框架中卸下。确保不要让扩展卡刮到 其它组件。

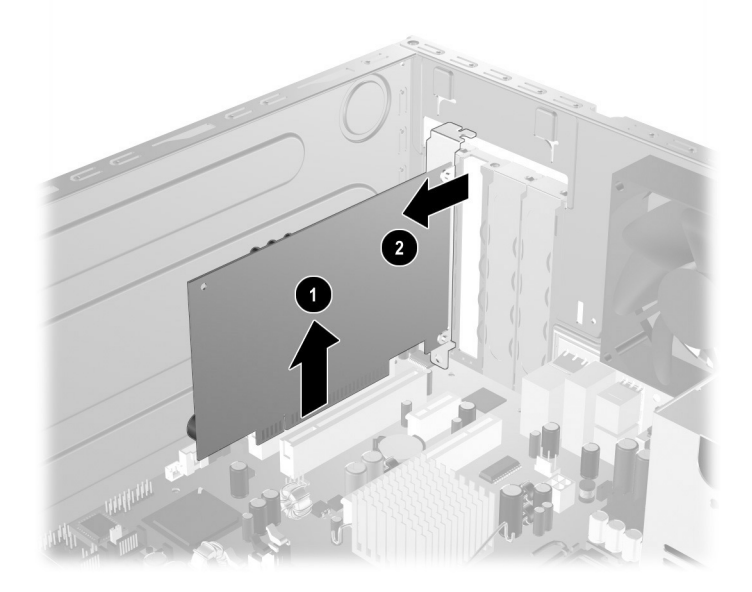

卸下扩展卡

<span id="page-31-0"></span>c. 如果要卸下 PCI Express 卡, 请将扩展槽后面的固定臂 从插卡上拉出,然后小心地前后晃动插卡,直到连接器 脱离插槽。将扩展卡垂直向上从插槽中拉出,然后从机 箱内向外拉,以将其从机箱框架中卸下。确保不要让扩 展卡刮到其它组件。

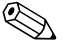

✎ 在卸下已安装的扩展卡之前,请先断开与扩展卡连接的所有 电缆。

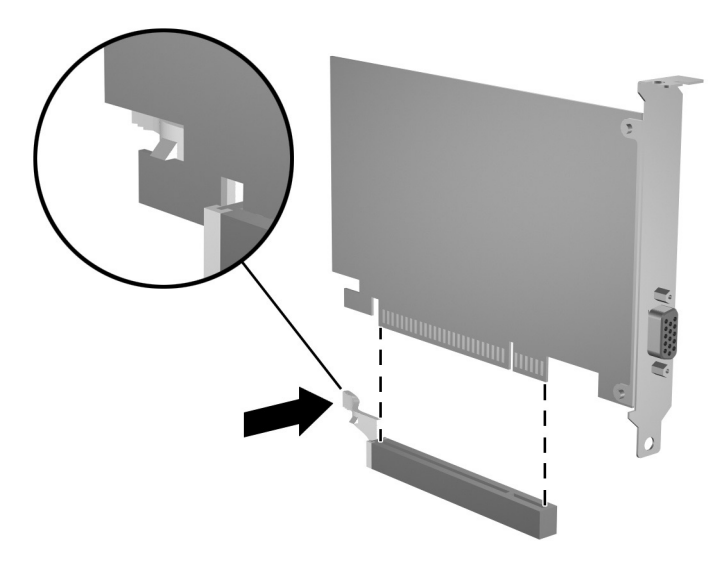

卸下 *PCI Express* 扩展卡

5. 如果不使用新的扩展卡更换旧的扩展卡,请安装扩展槽挡片 以盖住空闲插槽。将金属插槽挡片插入空闲的插槽,然后向 下滑动插槽挡片锁,以将插槽挡片固定到位。

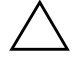

注意: 卸下扩展卡后, 必须安装新的扩展卡或扩展槽挡片, 以确保内部 组件在运行期间正常冷却。

6. 如果更换或添加新的扩展卡,请拿住扩展卡,使其位于主板 扩展槽上方,然后将扩展卡向机箱背面的方向移动 0, 使扩 展卡上的支架与机箱背面的空闲插槽对准。轻轻地将扩展卡 垂直向下按入主板上的扩展槽 2。

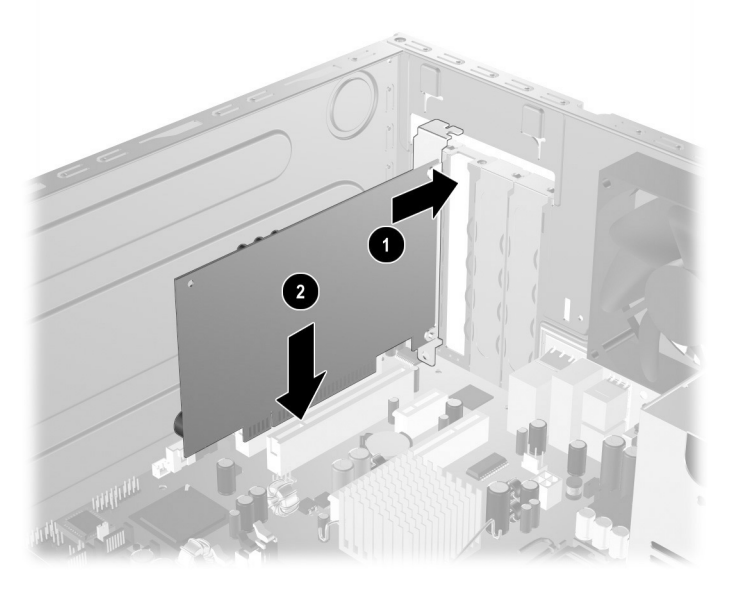

#### 更换或添加扩展卡

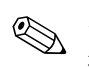

✎ 安装扩展卡时,请用力按压扩展卡,以使整个连接器在扩展卡 插槽中正确就位。

> 7. 如果要更换扩展卡,请将旧的扩展卡存放在新卡的防静电包 装中。

8. 将扩展卡支架固定在机箱上后,将插槽挡片锁向下朝扩展卡 支架和插槽挡片的方向滑动 ❶, 以将扩展卡支架和插槽挡片 固定到位,然后装回固定插槽挡片锁的螺钉 2。

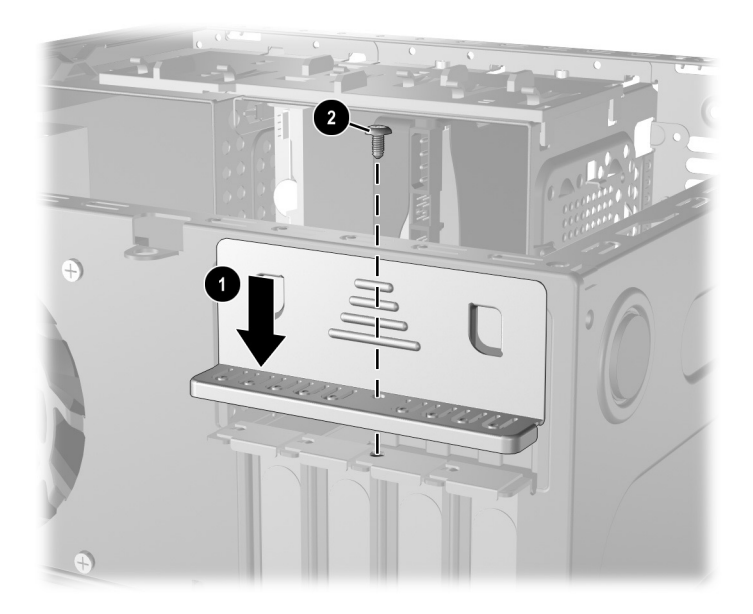

固定扩展卡和插槽挡片

9. 完成本章 ["重新组装计算机"一](#page-34-0)节中介绍的步骤。

# <span id="page-34-0"></span>重新组装计算机

1. 将机箱垂直放置。将面板右侧的三个挂钩 ❶ 插入机箱上的 矩形孔中,然后转动面板 2,使面板左侧的三个卡舌卡入机 箱上的插槽中。

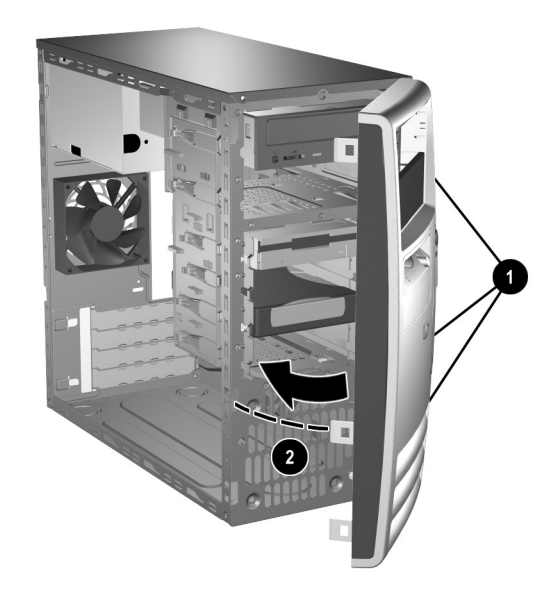

<span id="page-34-1"></span>装回前面板

2. 将侧访问面板放到机箱上的正确位置,然后将其滑入到位 1。确保指旋螺钉的螺孔与机箱上的螺孔对齐,然后拧紧指 旋螺钉 2。

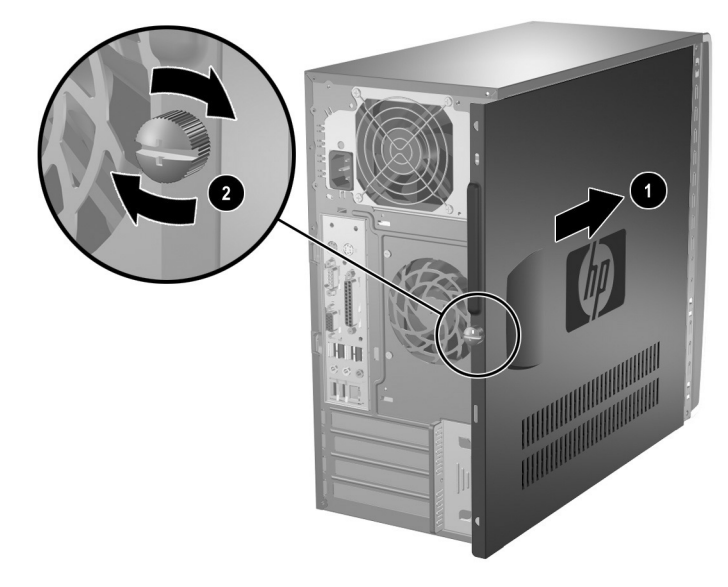

<span id="page-35-0"></span>装回侧访问面板

- 3. 将电源电缆重新连接到计算机,并将电源电缆插头插入电源 插座。
- 4. 将所有外围设备重新连接到计算机。

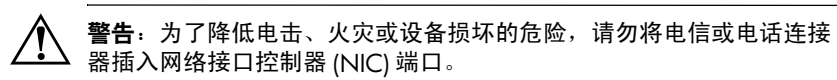

5. 按下电源按钮,打开计算机。

**A**

# 更换电池

<span id="page-36-2"></span><span id="page-36-1"></span><span id="page-36-0"></span>计算机附带的电池可向实时时钟供电。更换电池时,请使用与 计算机上原来安装的电池类型相同的电池。计算机上附带了一 个 3 伏锂币电池。

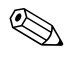

<> 通过将计算机连接到墙上有电的交流电源插座,可以延长锂电 池的使用时间。只有当计算机未连接到交流电源时,才会使用 锂电池。

警告: 计算机内装有内置的二氧化锂锰电池。如果对该电池处理不当, 可能会 引起火灾和灼伤。为了减少人身伤害的危险,请注意以下事项:

- 请勿尝试给电池重新充电。
- 请勿将电池暴露在温度高于 60ºC (140ºF) 的环境中。
- 请勿拆卸、碾压、刺穿电池、使电池外部触点短路,或将其投入火中 或水中。
- 只能使用专供本产品使用的 HP 备件来更换电池。

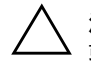

注意: 更换电池前, 请务必备份计算机的 CMOS 设置。从计算机上取出 或更换电池时, CMOS 设置将被清除。有关备份 CMOS 设置的信息, 请参阅文档 *CD* 中的故障排除指南。

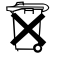

 $\widetilde{\widetilde{\mathbf{X}}}$  电池、电池组和蓄电池不应与普通生活垃圾一起处理。要回收或进行妥 善处理,请借助于公共收集系统或将它们返回给 HP、 HP 授权伙伴或代 理商。

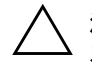

注意: 静电可能会损坏计算机或可选设备的电子组件。在开始以下步骤 **之前,请确保先触摸接地的金属物体以释放静电。** 

- 1. 通过操作系统正常关闭计算机, 然后关闭所有外部设备。
- 2. 从电源插座中拔出电源线插头,并断开所有外部设备。然后 卸下计算机访问面板。

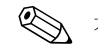

- ✎ 有可能需要卸下扩展卡才能接触到电池。
	- 3. 找到主板上的电池和电池座。
	- 4. 根据主板上电池座的类型,按照以下说明更换电池。

#### 类型 **1**

a. 从电池座中取出电池。

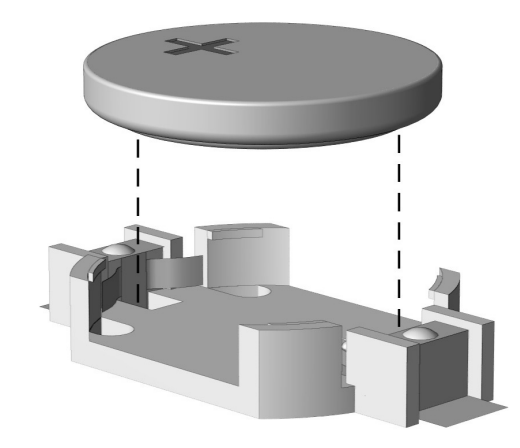

取出锂币电池 (类型 *1*)

b. 将更换的电池正极朝上,滑入相应的位置。电池座会自 动将电池固定到适当的位置上。

#### 类型 **2**

- a. 要松开电池座中的电池,请压紧延伸到电池一侧上缘的 金属夹钳。电池弹起后,将其取出 0。
- b. 要装入新电池, 请将更换电池的一侧滑入电池座的口 内,正极朝上。将另一侧向下推,直到金属夹钳卡住电 池另一侧的上缘 2。

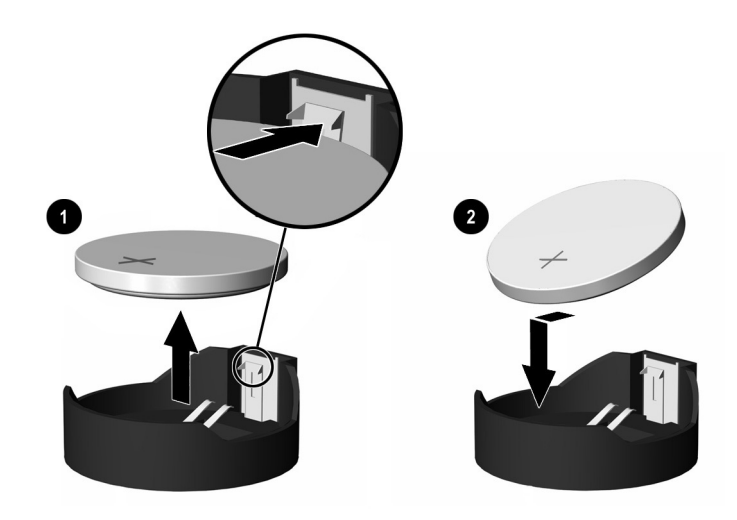

取出与装回锂币电池 (类型 *2*)

#### 类型 **3**

- a. 向后拉动将电池固定到位的固定夹 <sup>1</sup>, 并取出电池 <sup>2</sup>。
- b. 装入新电池并将固定夹放回到位。

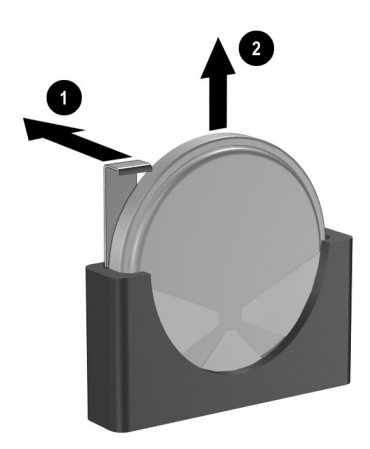

取出锂币电池 (类型 *3*)

✎ 更换完电池后,请执行以下步骤完成此过程。

5. 装回计算机访问面板。

- 6. 接通计算机电源,然后打开计算机。
- 7. 使用计算机设置实用程序重置日期和时间、密码以及所有特 殊的系统设置。请参阅文档 *CD* 中的计算机设置 *(F10)* 实用 程序指南。

**B**

安全锁装置

# <span id="page-40-2"></span><span id="page-40-1"></span><span id="page-40-0"></span>安装安全锁

<span id="page-40-4"></span>下图及下一页上显示的安全锁可用于保护立式计算机的安全。

✎ 还提供了一个端口安全支架 (未显示)。有关详细信息,请访 问 [www.hp.com](http://www.hp.com)。

<span id="page-40-5"></span><span id="page-40-3"></span>缆锁

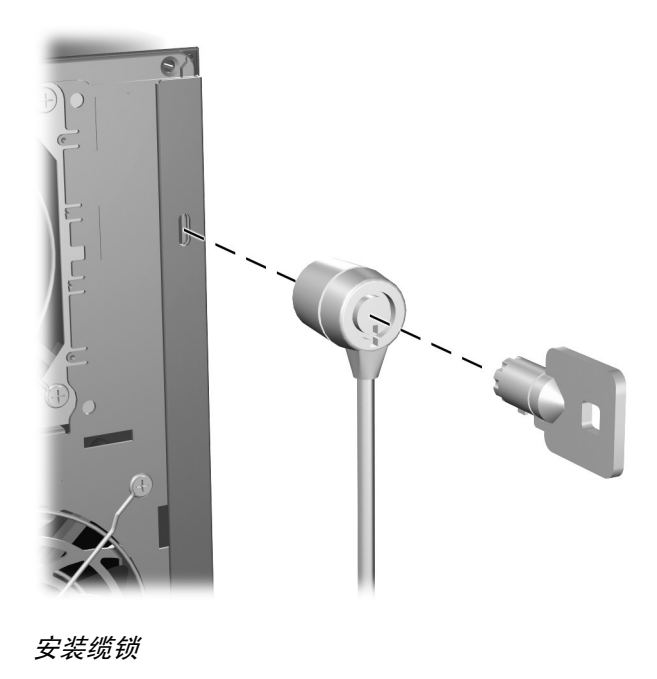

# <span id="page-41-1"></span><span id="page-41-0"></span>挂锁

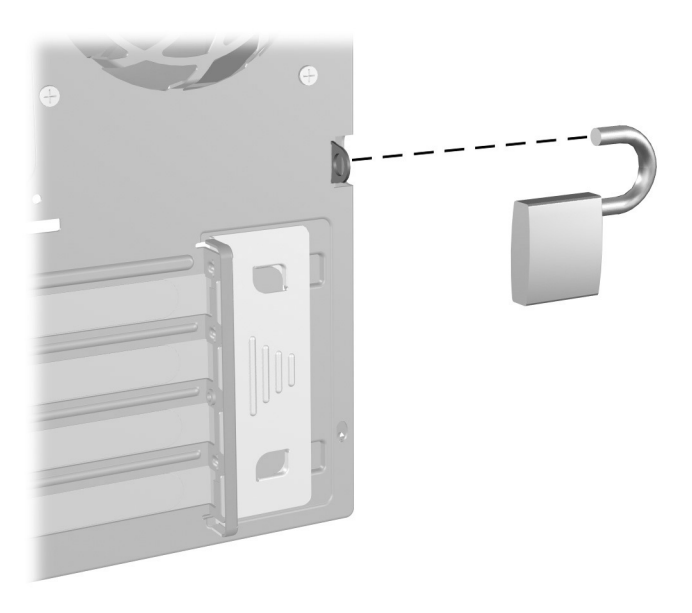

安装挂锁

# **C**

# <span id="page-42-4"></span>静电释放

<span id="page-42-0"></span>手指或其它导体所释放的静电可能会损坏主板或其它对静电敏 感的设备。由静电造成的损坏可能会缩短设备的预期使用寿命。

# <span id="page-42-2"></span><span id="page-42-1"></span>防止静电损坏

<span id="page-42-5"></span>要防止静电损坏,请遵循以下安全防范措施:

- 将产品装入防静电包装中,以免在运输和存储过程中直接用 手接触产品。
- 将对静电敏感的部件运抵不受静电影响的工作区之前,请将 它们放在各自的包装中进行保管。
- 先将部件放置在接地表面上,然后再将其从包装中取出。
- 请勿触摸插针、导线或电路。
- 在触摸对静电敏感的组件或装置时,一定要采取适当的接地 措施。

# <span id="page-42-3"></span>接地方法

有几种接地方法供您选择。在取放或安装对静电敏感的部件时, 您可以使用以下一种或多种接地方法:

■ 您可以使用腕带,然后通过接地线与接地的工作站或计算机 机箱相连。腕带必须能够灵活伸缩,并且接地线至少有 1 兆 欧姆 +/- 百分之十的电阻。要达到接地目的,佩戴时请将腕 带紧贴皮肤。

- 在立式工作站内, 请使用脚跟带、脚趾带或靴带。当您站在 导电地板或耗散地板垫上时,请在双脚上系上带子。
- 请使用导电的现场维修工具。
- 配合使用防静电的折叠工作垫和便携式现场维修工具包。

如果您没有以上建议使用的设备来执行适当的接地操作,请与 HP 授权代理商、经销商或服务供应商联系。

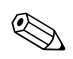

<br /> 有关静电的详细信息, 请与 HP 授权代理商、经销商或服务供应 商联系。

**D**

# 计算机的日常维护与装运准备

# <span id="page-44-3"></span><span id="page-44-2"></span><span id="page-44-1"></span><span id="page-44-0"></span>计算机日常维护

请遵循下列建议,对计算机和显示器进行日常维护:

- 请在稳固、平整的表面上使用计算机。另外, 还应该在系统 设备的后方以及显示器的上方留出 10.2 厘米 (4 英寸)的 空隙,以使空气流通。
- 请勿在卸下计算机机盖或侧面板的情况下使用计算机。
- 请勿阻塞前面的通风孔或进气孔,以免阻碍空气流入计算机 中。在键盘支撑脚撑开的情况下,不要将键盘直接抵在台式 计算机的前面,因为这样也会阻碍空气流通。
- 不要将计算机放置在过于潮湿、阳光直射、过热或过冷的环 境中。有关针对计算机的建议温度及湿度范围的信息,请参 阅本指南中的附录 E "[规格](#page-47-2)"。
- 使计算机和键盘远离各种液体。
- 请勿使用任何类型的材料遮盖显示器上的通风槽。
- 请先关闭计算机,然后再进行以下任何操作:
	- ❏ 根据需要用柔软的湿布擦拭计算机表面。使用清洁用品 可能会导致表面涂层褪色或损坏。
	- ❏ 有时您还需要清洁计算机前面和后面的通风孔。细绒及 其它异物也能阻塞通风孔,阻碍空气流动。

# <span id="page-45-0"></span>光驱注意事项

在使用或清洁光驱时,请务必遵循以下准则。

## <span id="page-45-1"></span>操作

- 请勿移动正在运行的驱动器。这样做可能会导致读取时出 错。
- 避免将驱动器放置在温度突变的环境中,因为驱动器内部可 能会有水汽冷凝。如果在使用驱动器时温度突然发生变化, 请至少等待一个小时之后再关闭电源。如果您立即使用驱动 器,可能会导致读取时出错。
- 避免将驱动器放置在湿度过大、温度过高或过低、机械振动 或阳光直射的环境中。

# <span id="page-45-2"></span>清洁

- 使用柔软的干布或用温和清洁剂溶液稍稍蘸湿的软布来清洁 面板和控件。请勿将清洁液直接喷在驱动器上。
- 避免使用任何有可能损坏表面涂层的溶剂,例如酒精或苯。

# <span id="page-45-3"></span>安全

如果驱动器中掉进任何物体或液体,请立即拔下计算机的电源 插头,并请 HP 授权的服务提供商来检查。

# <span id="page-46-0"></span>装运准备

<span id="page-46-1"></span>在准备装运计算机时,请遵循以下建议:

1. 先将硬盘驱动器文件备份到 PD 光盘、盒式磁带、 CD 或软 盘上。请确保备份介质在存储或运输途中不会受到电磁脉冲 的影响。

✎ 关闭系统电源之后,硬盘驱动器将自动锁定。

- 2. 从软盘驱动器中取出所有的程序软盘并保存好。
- 3. 将一张空白软盘插入软盘驱动器中,以便在运输途中对驱动 器进行保护。不要使用存储了数据或打算存储数据的软盘。
- 4. 关闭计算机和外部设备。
- 5. 依次从电源插座和计算机上拔下电源线插头。
- 6. 断开系统组件和外部设备的电源,然后断开它们与计算机的 连接。

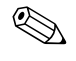

✎ 在装运计算机之前,请确保所有的电路板都插接正确,并牢<sup>固</sup> 地固定在电路板插槽中。

> 7. 将系统组件和外部设备装入原来的包装盒或类似的包装材料 中,填入足够的填充材料以提供保护。

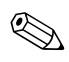

✎ 有关涉及环境的非工作范围的信息,请参阅本指南的附[录](#page-47-2) <sup>E</sup> "[规格](#page-47-2)"。

# **E**

# <span id="page-47-2"></span>规格

#### <span id="page-47-3"></span><span id="page-47-1"></span><span id="page-47-0"></span>**HP Compaq** 立式机 立式机尺寸 高度 宽度 深度 (如果计算机配备了端口安全支架, 深度将增加) 14.5 英寸 6.88 英寸 16.5 英寸 36.8 厘米 17.5 厘米 42.0 厘米 **约重 23.8 磅 10.82 千克** 温度范围 工作时 非工作时 50° 到 95°F -22° 到 140°F 10° 到 35°C -30° 到 60°C 相对湿度 (非冷凝状态) 工作时 非工作时 10-90% 5-95% 10-90% 5-95% 最大海拔高度 (未加压) 工作时 非工作时 10,000 英尺 30,000 英尺 3048 米 9144 米 ◎ 在超出海平面 3000 米 (10,000 英尺) 的高度内, 且没有阳光长时间直射的情况下, 每升高 300 米 (1000 英尺)工作温度便会降低 1.0℃。最大改变率为 10℃/小时。温度变化的上 限会受到所装选件的类型和数目的限制。 热量耗散

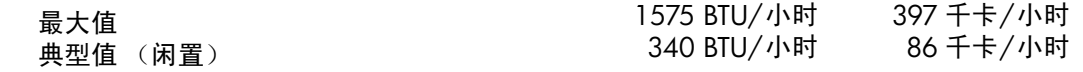

规格

# **HP Compaq** 立式机 (续)

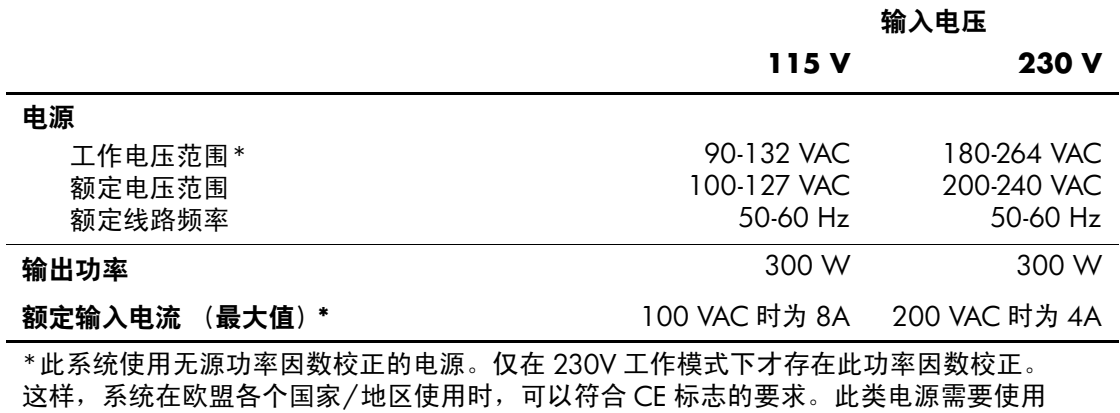

□ ...<br>输入电压范围选择开关。

# 索引

#### <span id="page-49-0"></span>字母

CD-R/RW 驱动器 安装 [2–9](#page-18-2) 定位 [2–9](#page-18-3) CD-ROM 驱动器 安装 [2–9](#page-18-2) 定位 [2–9](#page-18-3) DIMM [请参阅](#page-13-3) 内存 DVD+R/RW 驱动器 安装 [2–9](#page-18-2) 定位 [2–9](#page-18-3) DVD-ROM 驱动器 安装 [2–9](#page-18-2) 定位 [2–9](#page-18-3) PCI 卡 [请参阅](#page-27-1) 扩展卡 RJ-45 连接器 [1–3](#page-6-1) SATA 控制器 [2–17](#page-26-0) USB 端口 背面板 [1–3](#page-6-2) 前面板 [1–2](#page-5-1) Windows 徽标键 功能 [1–5](#page-8-2) 位置 [1–4](#page-7-1)

#### **A**

安全锁 [B–1](#page-40-4) 安装 扩展卡 [2–18](#page-27-1) 内存 [2–4](#page-13-4)

驱动器 [2–9,](#page-18-4) [2–13](#page-22-1) 安装扩展卡 [2–18](#page-27-1)

#### **B**

背面板组件 [1–3](#page-6-3) 备份文件 [2–9](#page-18-5), [2–17](#page-26-1) 并行连接器 [1–3](#page-6-4)

# **C**

串行连接器 [1–3](#page-6-5)

## **D**

电源 按钮 [1–2](#page-5-2) 电源线连接器 [1–3](#page-6-6) 指示灯 [1–2](#page-5-3)

#### **E**

耳机 /线路输出连接器 [1–3](#page-6-7) 耳机插孔 [1–2](#page-5-4)

### **F**

访问面板 卸下 [2–2](#page-11-1) 装回 [2–26](#page-35-0)

#### **G**

更换电池 [A–1](#page-36-2) 光驱 安装 [2–13](#page-22-1) 弹出按钮 1-2 定位 [2–9](#page-18-3) 定义 [1–2](#page-5-6)

活动指示灯 [1–2](#page-5-7) 卸下 [2–10](#page-19-1) 规格 [E–1](#page-47-3) 内存 [2–4](#page-13-5)

#### **H**

恢复软件 [2–17](#page-26-2)

#### **J**

计算机 安全锁 [B–1](#page-40-4) 规格 [E–1](#page-47-3) 日常维护 [D–1](#page-44-3) 装运准备 D-3 键盘 连接器 [1–3](#page-6-8) 组件 [1–4](#page-7-2) 解除访问面板锁定 [B–1](#page-40-4) 静电释放,防止损坏 C-1

## **M**

麦克风连接器 [1–2](#page-5-8), [1–3](#page-6-9)

# **N**

内存 安装 [2–4](#page-13-4) 单通道模式 [2–5](#page-14-1) 非对称模式 [2–5](#page-14-1) 规格 [2–4](#page-13-5) 交互模式 [2–5](#page-14-1) 容量 [2–4,](#page-13-6) [2–5](#page-14-2), [2–8](#page-17-0) 在插槽中安装 [2–5](#page-14-3)

## **Q**

前面板 卸下 [2–3](#page-12-1) 装回 [2–25](#page-34-1) 前面板组件 [1–2](#page-5-9) 驱动器的位置 [2–9](#page-18-6)

#### **R**

软盘驱动器

安装 [2–9](#page-18-2) 弹出按钮 [1–2](#page-5-10) 定位 [2–9](#page-18-7) 活动指示灯 [1–2](#page-5-11)

#### **S**

鼠标 连接器 [1–3](#page-6-10) 特殊功能 [1–5](#page-8-3) 锁 挂锁 [B–2](#page-41-1) 缆锁 [B–1](#page-40-5)

#### **X**

显示器,连接 [1–3](#page-6-11) 卸下 PCI Express  $\pm 2-22$ 计算机访问面板 [2–2](#page-11-2) 扩展槽挡片 [2–20](#page-29-0) 扩展卡 [2–18](#page-27-1) 前面板 [2–3](#page-12-1) 驱动器 [2–10](#page-19-1) 序列号的位置 [1–6](#page-9-1)

# **Y**

音频连接器 [1–3](#page-6-12) 应用程序键 [1–4](#page-7-3) 硬盘驱动器 安装 SATA [2–9](#page-18-2), [2–13](#page-22-1) 定位 [2–9](#page-18-8) 恢复 [2–17](#page-26-3) 活动指示灯 [1–2](#page-5-12)

## **Z**

装运准备 [D–3](#page-46-1) 状态指示灯 [1–4](#page-7-4) 组件 背面板 [1–3](#page-6-13) 键盘 [1–4](#page-7-2) 前面板 [1–2](#page-5-13)